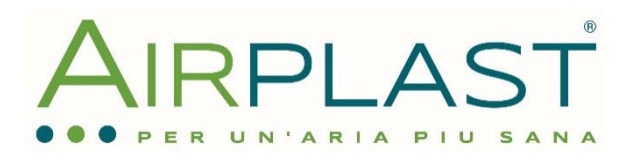

# **Sensore di umidità relativa per unità centralizzate Brink**

Nella presente circolare tecnica verranno affrontati gli argomenti riguardanti il sensore di rilevamento umidità relativa per i recuperatori di calore centralizzati Brink.

Il sensore di umidità (Fig. 1) misura il picco dell'umidità per un determinato tempo, dopodicchè reagisce comunicando all'unità di aumentare la portata d'aria dei ventilatori alla terza velocità impostata, per incrementare il ricambio d'aria ed estrarre l'umidità relativa creata all'interno dell'abitazione. Al ripristino dei valori precedenti al rilevamento tasso umidità di picco, l'unità ritorna al funzionamento impostato. Questo processo viene gestito automaticamente ed evita la formazione di elevato tasso dell'umidità nella vostra abitazione.

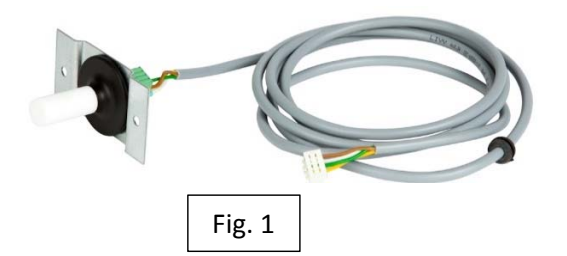

Sensore d'umidità è un accessorio opzionale, perciò, viene fornito separatamente e può essere collegato a tutte le unità centralizzate Brink, senza distinzione tra Standard o PLUS. L'installazione fisica del sensore dell'essere fatta in prossimità del collare di aspirazione aria dalla casa dell'unità ventilante (ossia dai locali come cucina, bagni, WC, lavanderia ecc.).

# **Installazione, collegamento e abilitazione sensore di umidità in 3 fasi**

## 1. Fase installazione fisica del sensore d'umidità (uguale per tutte le unità ventilanti centralizzate Brink)

‐ Predisporre un foro (ø18 mm minimo e ø25 mm massimo) in un condotto rigido (Fig.2) da collocare nelle vicinanze del collare dell'unità ventilante lato aspirazione aria viziata dai locali interni;

‐ Posizionare la sonda all'interno del condotto e fissarla con delle viti forniti nella confezione per ottenere il risultato della Fig. 3;

‐ Collegare il cavo (in dotazione) sulla morsettiera del sensore installato come da Fig. 4.

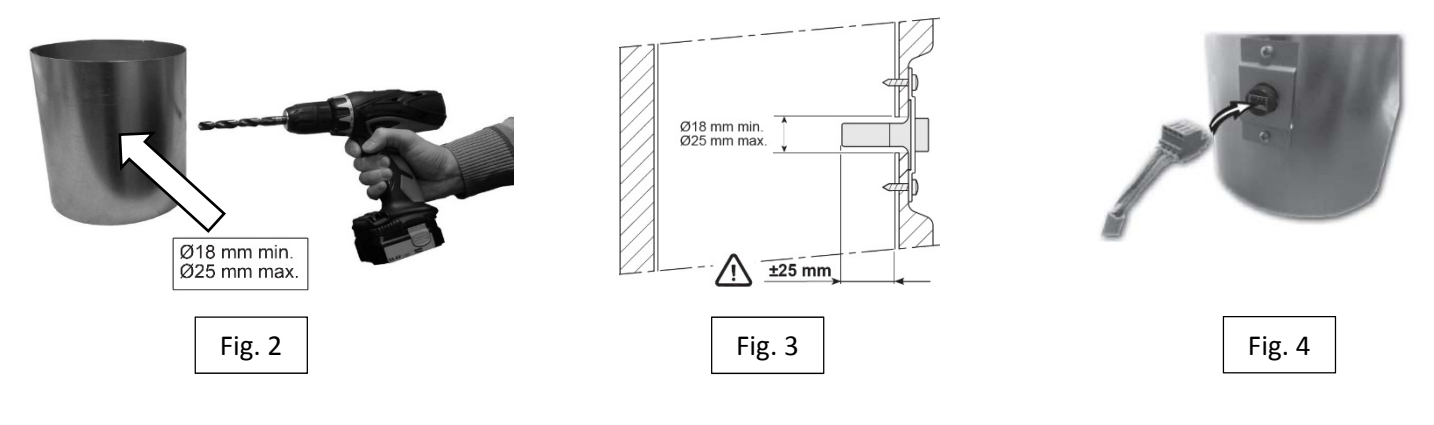

# IMPORTANTE!!!

**E' importante rispettare il verso di posizionamento del morsetto sulla scheda elettronica, altrimenti il sensore si guasterà e l'unità di ventilazione visualizzerà l'errore E111 sul display del comando oppure a bordo unità. In questo caso decadrà la garanzia del sensore d'umidità.**

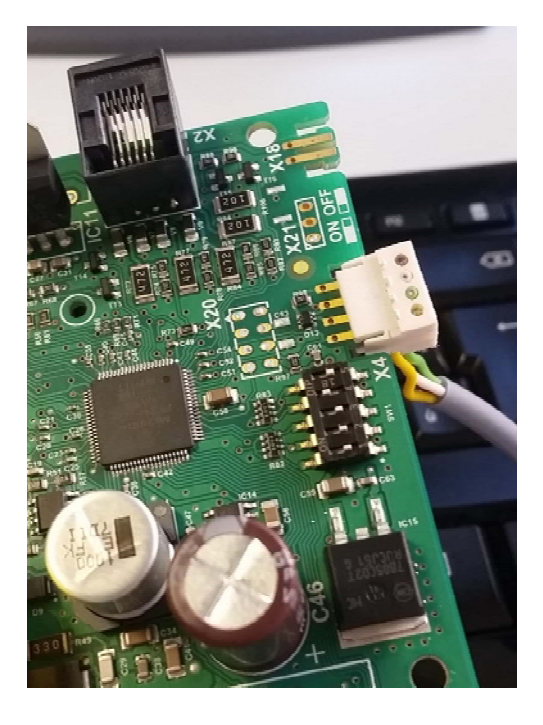

# **INSTALLAZIONE CORRETTA INSTALLAZIONE ERRATA**

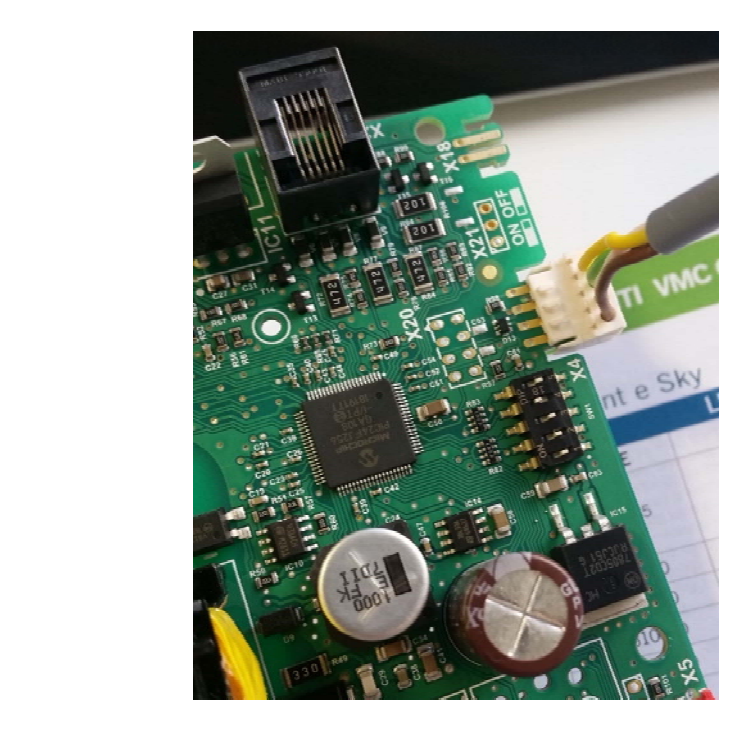

2. Fase di collegamento del sensore d'umidità alle unità ventilanti Brink

## **RENOVENT SKY150 / 200 / 300**

- ‐ Aprire la porta "A" dell'unità
- ‐ Passare il cavo collegato al sensore nella "FASE 1" attraverso il foro predisposto "D" sul bordo unità
- ‐ Alloggiare il cavo di collegamento nei percorsi predisposti all'interno dell'unità
- ‐ Collegare il cavo del sensore sul morsetto "X4" della scheda elettronica "B" e chiudere la porta "A" dell'unità

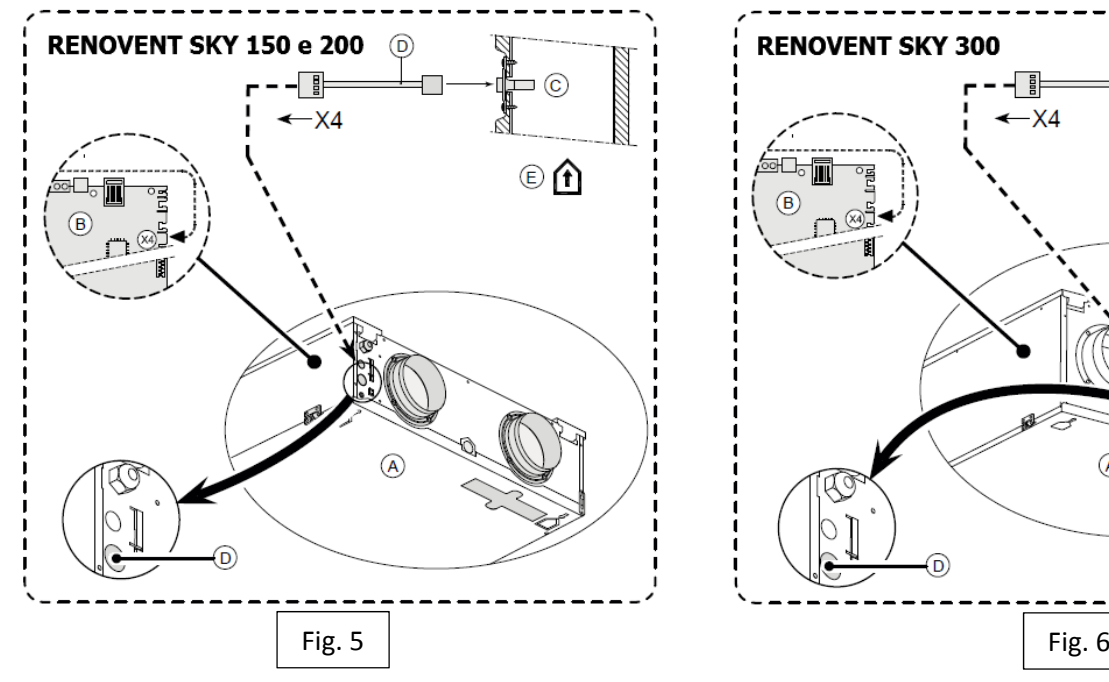

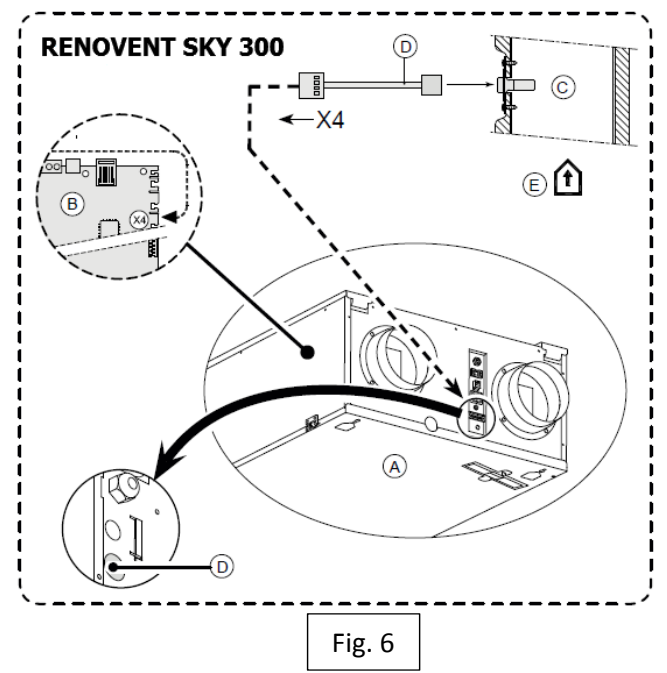

## **RENOVENT EXCELLENT 180**

- ‐ Passare il cavo, collegato al sensore nella "FASE 1", attraverso il foro predisposto sul lato della morsettiera Fig. 7a e 7b;
- ‐ Alloggiare il cavo di collegamento nei percorsi predisposti all'interno dell'unità;
- ‐ Collegare il cavo del sensore sul morsetto "X4" della scheda elettronica "B".

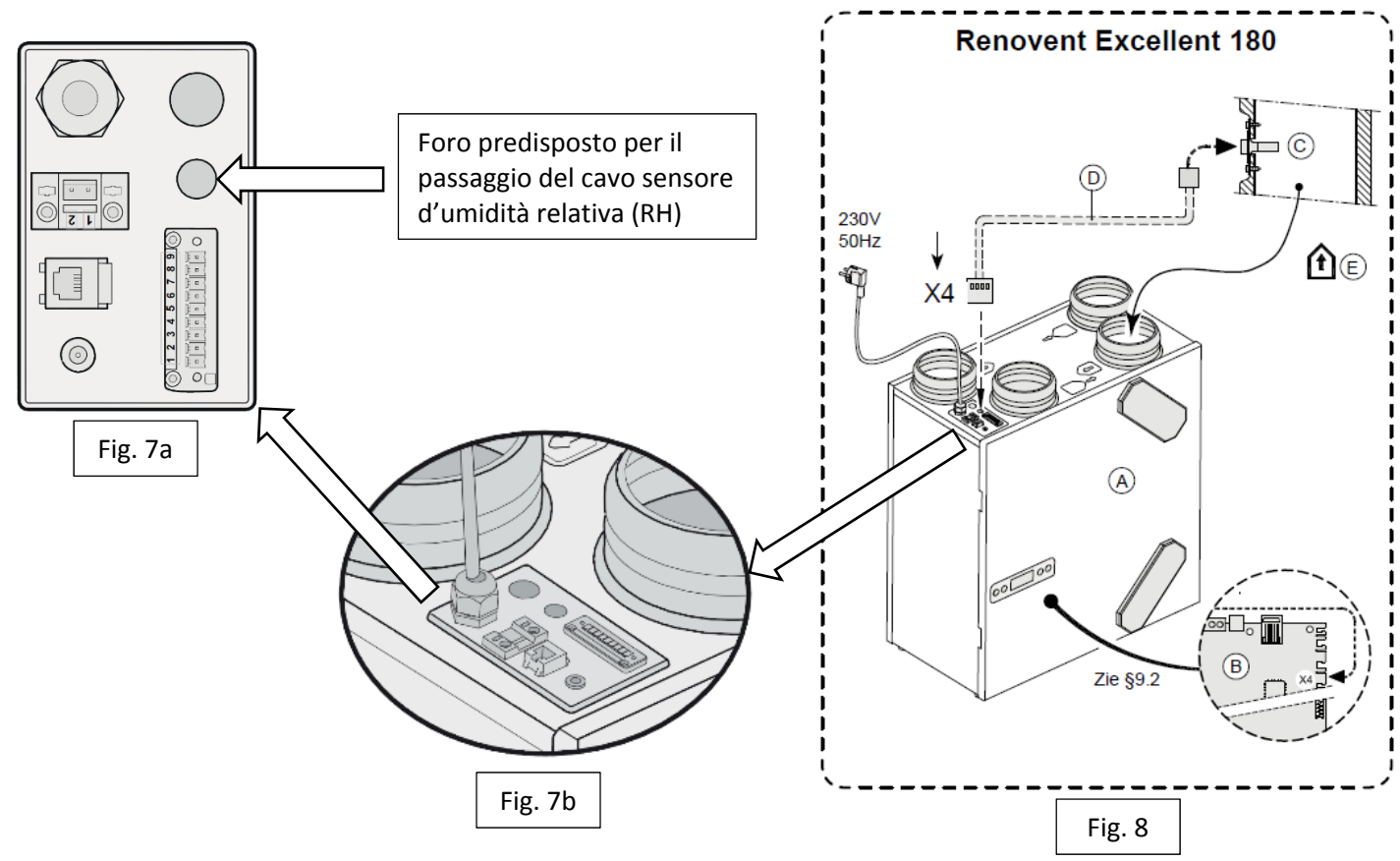

**RENOVENT EXCELLENT 300 / 400 / 450**

- ‐ Svitando le viti alzare il coperchio contenente display sfilandolo dal gancetti di tenuta;
- ‐ Sul lato indicato nella Fig. 9 (A e B) ritagliare il foro predisposto per passaggio del cavo sensore d'umidità;
- ‐ Passare il cavo, collegato al sensore nella "FASE 1", attraverso il foro predisposto appena ritagliato;
- ‐ Collegare il cavo del sensore sul morsetto "X4" della scheda elettronica;
- ‐ Riposizionare il coperchio a fissarlo utilizzando le viti precedentemente tolte.

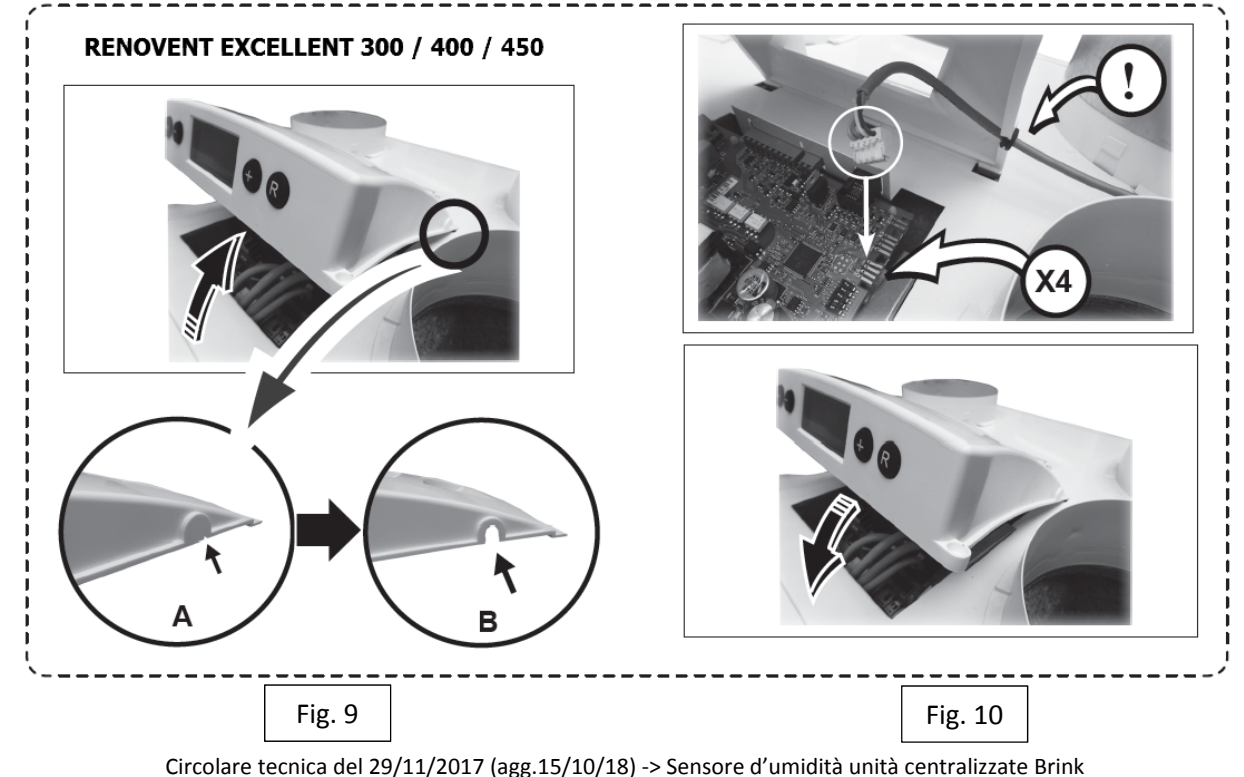

#### 3. Fase di abilitazione del sensore d'umidità

Una volta installato e collegato il sensore è necessario abilitarlo. Alimentare unità ventilante ed eseguire seguenti passaggi in base alla tipologia del recuperatori di calore

#### **Renovent Sky 150 / 200 /300**

Abilitazione: dal pannello di controllo AirControl accedere al "Menu principale" premendo sulla manopola tonda ‐> "Installatore" ‐> "Parametro 29" ‐> scegliere "AAN" e confermare premendo sulla manopola tonda.

Lettura: dal pannello di controllo AirControl accedere al "Menu principale" premendo sulla manopola tonda ‐> "Informazioni apparecchio" ‐> "Recupero calore" ‐> sfogliare l'elenco fino alla voce "RH" Fig. 11

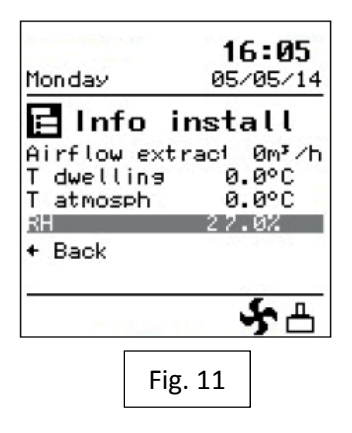

## **Renovent Excellent 180 / 300 / 400 / 450**

Abilitazione: dal display dell'unità ventilante premere una volta tasto "MENU" ‐> con pulsanti "+" o "‐" scegliere sottomenu "SET" e premere nuovamente sul tasto "MENU" ‐> con pulsanti "+" o "‐" passare al parametro 30 ‐> premere sul tasto "MENU" ‐> agire sul tasto "+" o "‐" per cambiare la scritta su "ON" ‐> premere tasto "MENU" per salvare la scelta ‐> premere sul tasto "R" per uscire dal menu

Lettura: dal display dell'unità ventilante premere 1 volta tasto "MENU" -> con pulsanti "+" o "-" scegliere sottomenu "READ" e premere nuovamente sul tasto "MENU" ‐> con pulsanti "+" o "‐" sfogliare fino al parametro 9 il quale visualizzerà il valore d'umidità relativa rilevata (Fig.12).

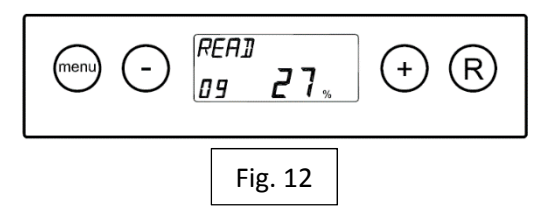

# **SENSIBILITA' DEL SENSORE D'UMIDITA'**

Il "parametro 30" (per unità Renovent Sky 150/200/300) e il "parametro 31" (per unità Renovent Excellent 180/300/400/450) servono per aumentare o diminuire la sensibilità della sonda di umidità, ossia, se si seleziona:

+2, l'unità passa al livello di velocità 3 quando il sensore misura un aumento dell'umidità del 4% per 2 minuti; +1, l'unità passa al livello di velocità 3 quando il sensore misura un aumento dell'umidità del 5% per 2 minuti; 0, l'unità passa al livello di velocità 3 quando il sensore misura un aumento dell'umidità del 6% per 2 minuti; ‐1, l'unità passa al livello di velocità 3 quando il sensore misura un aumento dell'umidità dell'7% per 2 minuti; ‐2, l'unità passa al livello di velocità 3 quando il sensore misura un aumento dell'umidità dell'8% per 2 minuti.

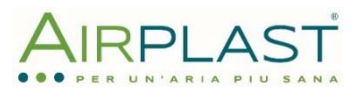

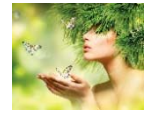